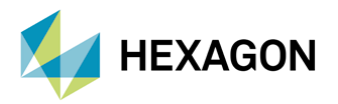

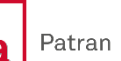

# **MSC Nastran'da Mode Select Komutu ve İncelemeleri**

## **HAZIRLAYAN**

Elif Hilal Kılıç Kd. Yapısal Analiz Müh.

Tarih: 19/12/2022

# **1. GİRİŞ**

Modal dinamik analizlerde hesaplanan modların hepsi yerine gerekli olan modların hesabı yeterlidir. Çoğu zaman sadece en düşük birkaç dinamik yanıt hesaplaması yeterlidir. Frekans içeriğini değerlendirmek oldukça yaygındır. Geçici yüklerin ve üzerinde hiçbir modun fark edilir şekilde uyarılmadığı bir frekansı belirleyelim. Bu frekans kesme frekansıdır. Çözümde bir sistemin tüm modlarını özellikle kullanmama eylemi, mod kesme olarak adlandırılır. Mod kesme ile azaltılmış mod seti kullanılarak doğru bir çözümün elde edilebileceği varsayılır. Modal transient analizlerde çeşitli yöntemlerle çözümde kullanılan mod sayıları "mode selection" kartı ile kontrol edilir.

# **2. MODE SELECTION**

Mode selection özellikleri aşağıdaki gibidir.

- Bu komut yalnızca modal dinamik analizlerde SOL110, SOL111, SOL112, SOL145, SOL146 ve SOL200 kullanılması anlamlıdır. Diğer tüm analizlerde göz ardı edilir.
- Bir modal response analizi yürütülürken, iyi bir dinamik çözüm için hesaplanan modların hepsinin gerekli olmaması mümkündür.
- Çoğu zaman, yalnızca en düşük birkaç mod gereklidir.
	- o Geçici yüklerin (transient loads) frekans içeriğini değerlendirmek ve üzerinde hiçbir modun uyarılmasının beklenmediği bir frekansı belirlemek oldukça yaygındır.
	- o Çözümde bir sistemin tüm modlarını özellikle kullanmama eylemi mod kesme olarak adlandırılır.

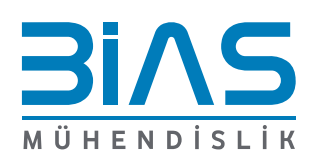

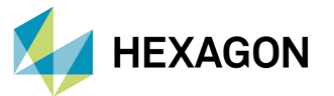

- o Mod kesme, azaltılmış bir mod kümesi kullanılarak doğru bir çözümün elde edilebileceğini varsayar.
- o Bir çözümde kullanılan modların sayısı, bir dizi yöntemle modal transient response analizinde kontrol edilir.
- Dahil edilen modları tanımlama yöntemleri
	- o Özdeğer girişinde (EIGRL veya EIGR) seçilen frekans aralığı, frekansı kontrol etmenin bir yoludur.
	- o Çözüme dahil edilen mod sayısını sınırlamak için üç parametre mevcuttur.
		- PARAM,LFREQ tutulan modların frekans aralığının alt limitini verir.
		- PARAM,HFREQ tutulan modların frekans aralığının üst limitini verir.
		- PARAM,LMODES tutulacak en düşük modların sayısını verir.
		- Bu parametreler, istenen mod grubunu dahil etmek için kullanılabilir. Varsayılanın, tüm hesaplanan modların korunacağı unutulmamalıdır.
	- o MODESELECT durum kontrol komutu, kullanıcının herhangi bir parametreye ihtiyaç duymadan mod seçimi ile ilgili tüm verileri belirlemesine izin verir.
- Yapı modlarını veya akışkan modlarını seçmek için kullanılabilen MODESELECT komutu, beş farklı ve belirgin seçenekler sunar.
- Rastgele seçilmiş mod numaralarına göre mod seçimi
- En düşük mod sayısına göre mod seçimi ve bu seçenek LMODES/LMODESFL parametresinin kullanımına benzer.
- Mod numarası aralığına göre mod seçimi
- Frekans aralığına göre mod seçimi ve bu seçenek LFREQ/LFREQFL ve HFREQ/HFREQFL parametrelerinin kullanımına benzer. Bununla birlikte, bu seçenek daha geneldir, çünkü frekanslarından bağımsız olarak seçilen modların koşulsuz dahil edilmesine veya hariç tutulmasına da izin verir.
- Modal etkin kütle katılım oranı (MEFFMFRA) kriterlerine dayalı mod seçimi ve bu güçlü seçenek kullanıcının MEFFMFRA kriterlerine göre mod seçmesine olanak tanır. Ayrıca, yukarıdaki seçenekler(4) gibi, MEFFMFRA değerlerinden bağımsız olarak seçilen modların koşulsuz dahil edilmesine veya hariç tutulmasına da izin verir.
- Belirli bir frekans aralığındaki kesme modlarının, o frekans aralığındaki davranışın önemli bir bölümünü kesebileceği unutulmamalıdır.
	- o Tipik olarak, yüksek frekans modları hesaplanması daha maliyetli olduğu için kesilir.
	- o Yüksek frekans modlarını kesmek, yüksek frekans yanıtını keser.
	- o Kesmeyi yükleme frekansı ve yapının önemli karakteristik frekansları açısından değerlendirmek gerekmektedir.
- Modları keserken(kırparken) çözüm doğruluğunu iyileştirme yöntemleri "residual vectors" konusunda tartışılmaktadır.
	- o "Düzeltme" kesilmiş yüksek frekans modlarının yarı statik etkisini hesaba katmak için tutulan mod kümesine ek mod şekilleri ekleyerek yapılır.

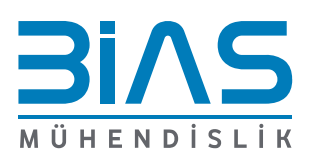

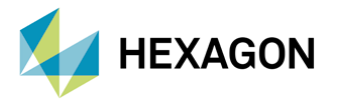

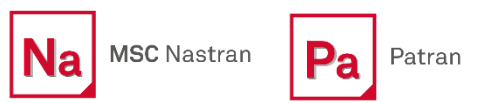

# **3. MODESELECT komutunun PATRAN VE MSC NASTRAN 'DA İNCELENMESİ ve İŞ AKIŞI**

Mod seçeneği durum kontrol komutu bu bilgiyi MSC Nastran ile bdf 'te output çıktısı tanımlayarak sağlayabilir.

**Format:** 

Mode selection based on arbitrary mode numbers:

$$
MODESELECT([\frac{\$TRUCTURE}{FLUID}]) = n
$$

**Alternate Format 1:** Mode selection based on number of lowest modes:

 $\text{MODESELECT}\left(\left[\frac{\text{STRUCTURE}}{\text{FLUID}}\right]\right)\text{LMODES} = lm$ 

**Alternate Format 2:** 

Mode selection based on range of mode numbers:

$$
\text{MODESELECT}\Big(\Big[\frac{\text{STRUCTURE}}{\text{FLUID}}\Big][\text{LMODENN} = \text{lom}][\text{HMODENN} = \text{him}]\Big)
$$

### **Alternate Format 3:**

Mode selection based on frequency range:

$$
\text{MODESELECT}\Big(\Big[\frac{\text{STRUCTURE}}{\text{FLUID}}\Big][\text{LFREEQ} = \text{lofl}[\text{HFREEQ} = \text{hif}]([\text{UNCONSET}] = \text{m})\Big)
$$

## **Alternate Format 4:**

Mode selection based on modal effective mass fraction (MEFFMFRA) criteria:

$$
\text{MODESELECT} \begin{bmatrix} \text{STRUCTURE} \\ \text{FLUID} \end{bmatrix} [\text{TIFR} = t1 ft] ] [\text{TIFR} = t2 ft] ] [\text{TIFR} = t3 ft] ]
$$
  
\n
$$
[\text{RIFR} = r1 ft] ] [\text{R2FR} = r2 ft] ] [\text{R3FR} = r3 ft]
$$
  
\n
$$
[\text{ALLFR} = \text{all} ft] ] [\text{UNCONSET} = \text{m}] \begin{bmatrix} \text{SUM} \\ \text{ANYMIN} \\ \text{ALLMIN} \end{bmatrix}
$$

Açıklamaları aşağıdaki gibidir.

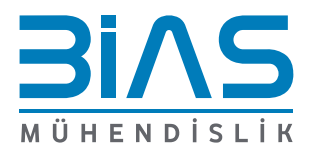

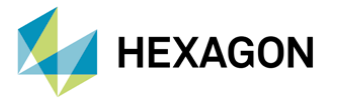

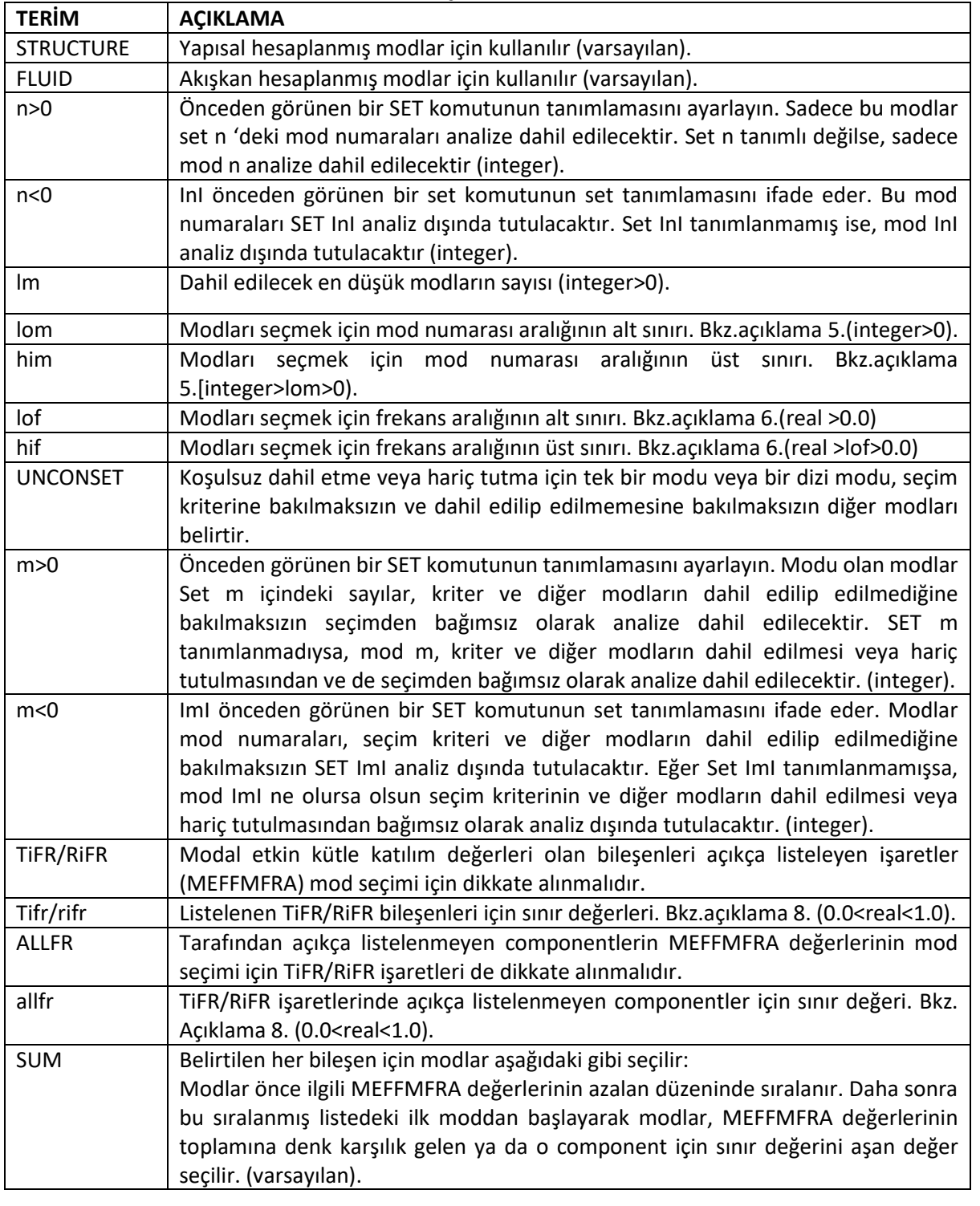

## **Tablo 3-1: MODE SELECT komutunun format içerisindeki özellikleri**

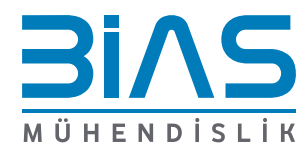

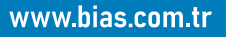

Pa

Na MSC Nastran

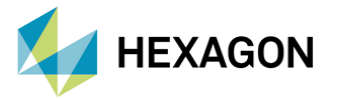

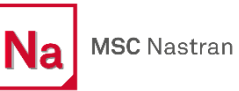

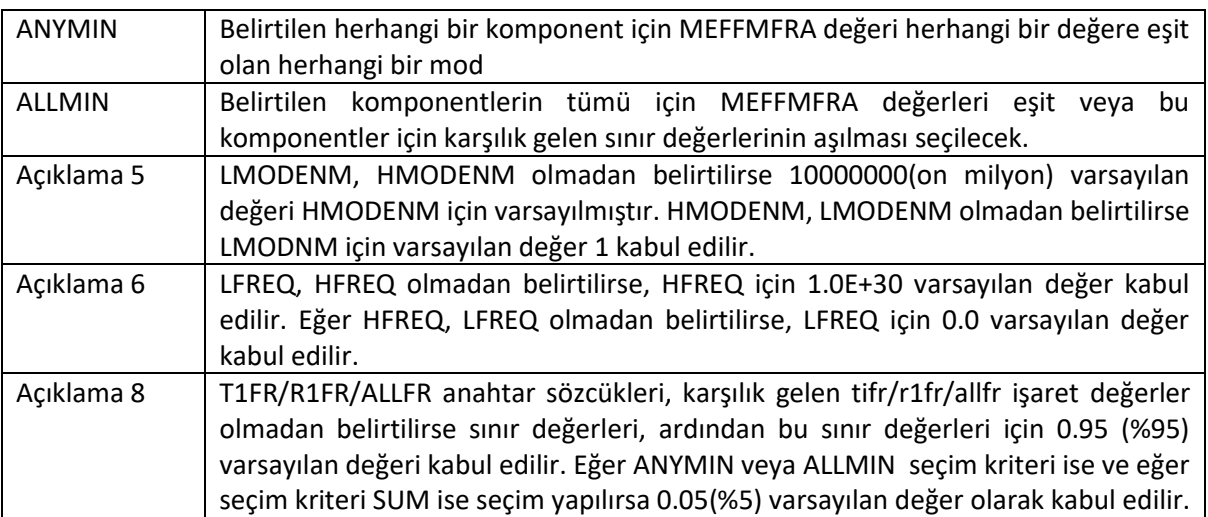

BDF içinde aşağıdaki gibi tanımlandığı örneklerle belirtilmiştir.

Örnek 1: Keyfi mod numaralarına göre mod seçimini gösteren örnekler için,

\$ INCLUDE ONLY STRUCTURE MODES 7, 9 AND 12 IN THE ANALYSIS  $SET 100 = 7, 9, 12$ <br>MODESELECT = 100 \$ EXCLUDE FLUID MODES 5 AND 6 FROM THE ANALYSIS SET 200 =  $5,6$ MODESELECT  $(FLUID) = -200$ \$ EXCLUDE STRUCTURE MODE 5 FROM THE ANALYSIS MODESELECT =  $-5$  \$ (SET 5 NOT DEFINED)

Örnek 2: En düşük mod sayısına göre mod seçimini gösteren örnekler için,

\$ INCLUDE THE LOWEST 10 STRUCTURE MODES IN THE ANALYSIS MODESELECT (LMODES =  $10$ ) \$ INCLUDE THE LOWEST 5 FLUID MODES IN THE ANALYSIS MODESELECT (FLUID LMODES = 5)

Örnek 3: Mod sayısı aralığına göre mod seçimini gösteren örnekler için,

\$ INCLUDE ONLY STRUCTURE MODES 10 THRU 20 IN THE ANALYSIS MODESELECT (LMODENM = 10 HMODENM = 20) \$ INCLUDE ALL STRUCTURE MODES HIGHER THAN THE 6th MODE \$ IN THE ANALYSIS MODESELECT (LMODENM = 7) \$ INCLUDE THE LOWEST 10 FLUID MODES IN THE ANALYSIS MODESELECT (FLUID HMODENM = 10)

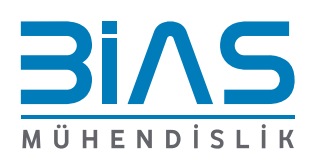

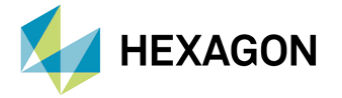

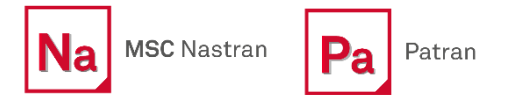

Örnek 4: Frekans aralığına göre mod seçimini gösteren örnekler için,

```
$ INCLUDE ALL STRUCTURE MODES WITH CYCLIC FREQUENCIES
$ IN THE RANGE OF 0.1 HZ. TO 100.0 HZ. IN THE ANALYSIS
MODESELECT (LFREQ = 0.1 HFREQ = 100.0)
$ INCLUDE ALL STRUCTURE MODES WITH CYCLIC FREQUENCIES
$ EQUAL TO OR BELOW 50.0 HZ., BUT INCLUDE THE 10th AND 11th
$ MODES REGARDLESS OF THEIR CYCLIC FREQUENCIES
SET 1000 = 10, 11
MODESELECT (HFREQ = 50.0 UNCONSET = 1000)
$ INCLUDE ALL STRUCTURE MODES WITH CYCLIC FREOUENCIES
$ EQUAL TO OR ABOVE 5.0 HZ., BUT EXCLUDE THE 6 MODE
$ REGARDLESS OF ITS CYCLIC FREQUENCY
MODESELECT (LFREQ = 5.0 UNCONSET = -6) $ SET 6 NOT DEFINED
```
Örnek 5: MEFFMFRA dayalı mod seçimini gösteren örnekler için,

#### MODESELECT (T3FR)

"SUM" 'ın seçim kriteri varsayılan kabul edilir ve bu nedenle T3 bileşeninin sınır değeri için 0.95(%95) varsayılan değeri alınır. Değerlerin toplamı eşit olacak şekilde, mümkün olduğu kadar en yüksek MEFFMFRA(T3) değerlerine sahip birçok mod 0.95 'e kadar veya 0.95 'i aşıyorsa seçilecektir.

#### MODESELECT (T1FR=0.90 T2FR R3FR=0.85)

"SUM" 'ın seçim kriteri varsayılan kabul edilir ve bu nedenle T2 bileşeninin sınır değeri için 0.95(%95) varsayılan değeri alınır. Değerlerin toplamı eşit olacak şekilde, mümkün olduğu kadar en yüksek MEFFMFRA(T3) değerlerine sahip birçok mod 0.90 'e kadar veya 0.90 'I aşıyorsa seçilecektir.

Benzer şekilde mümkün olduğu kadar en yüksek MEFFMFRA(T2) değerlerine sahip birçok mod, bunların toplamı 0.95 'e eşit veya 0.95 'i aşan değerler seçilecektir.

Mümkün olduğu kadar en yüksek MEFFMFRA(R3) değerlerine sahip birçok mod, bu değerlerin toplamı 0.85 'e eşit veya 0.85 'i aşıyorsa seçilecektir.

#### MODESELECT (T1FR T3FR=0.10 UNCONSET =  $-6$  ANYMIN)

#### \$ SET 6 NOT DEFINED

Seçim kriteri ANYMIN olarak belirlendiğinden, T1 bileşeni için sınır değeri varsayılan değer olarak 0.05(%5) kabul edilir.

Mod 6 hariç tüm modlar:

MEFFMFRA(T1) değerleri 0.05 'e eşit veya daha büyük,

Veya

MEFFMFRA(T3) değerleri 0.10 'a eşit veya daha büyük,

Seçilecektir.

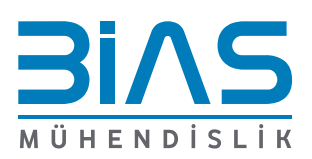

www.bias.com.tr

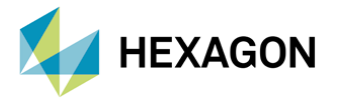

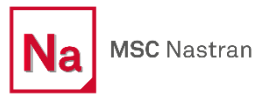

SET 1000= 20,30

MODESELECT (T2FR=0.1 R3FR=0.15 ALLFR UNCONSET=1000 ALLMIN)

ALLFR, yukarıda açıkça belirtilmeyen T1,T3 R1 ve R2 bileşenlerinin mod seçiminde de dikkate alınmalıdır. Seçim kriteri ALLMIN olarak belirlendiğinden, varsayılan bu bileşenler için sınır değeri 0.05(%5) varsayılmıştır.

Tüm modlar:

MEFFMFRA(T1) değerleri 0.05 'e eşit veya 0.05 'ten büyük,

MEFFMFRA(T2) değerleri 0.1 'e eşit veya 0.1 'den büyük,

MEFFMFRA(T3) değerleri 0.05 'e eşit veya 0.05 'ten büyük,

MEFFMFRA(R1) değerleri 0.05 'e eşit veya 0.05 'ten büyük,

MEFFMFRA(R2) değerleri 0.15 'e eşit veya 0.15 'ten büyük

Ve

MEFFMFRA(R3) değerleri 0.05 'e eşit veya 0.05 'ten büyük,

Seçilecektir.

Mod 20 ve Mod 30, MEFFMFRA değerlerinden bağımsız olarak seçilecektir.

# **4. PATRAN İLE MODE SELECT**

Mode select özelliği sayesinde çok büyük modellerde modal etkin kütle katılım oranına göre minimum mod sayısıyla istenilen mod şekilleri elde edilebilmektedir. Yukarıda "Mode Select" konu başlığında detayları anlatılmıştır. Bir örnek çalışmasıyla Patran 'da tanımlama yöntemi aşağıda anlatılacaktır. Patran 'da "MODE SELECT" durum control komutu için bir tanımlama butonu bulunmamaktadır. Bundan dolayı Analysis bölümünde "Direct Text Input" içerisinden tanımlanabilmektedir.

Bir plaka örneğinin modal transient analizi yapılmıştır. SOL112 kodu ile "mode select" durum kontrol komutunun modal etkin kütle katılım oranına göre düzenlenebildiği bu örnekte anlatılmıştır. Bir plakaya 0.008 saniye boyunca 1 psi basınç uygulanmıştır. 0.004. saniyede plakanın serbest bırakılan köşe noktasından 25 lbforce 'luk kuvvet uygulanmıştır. Sisteme modal kritik sönümleme oranı 0 ile 250 Hz için %3 tanımlanmıştır. Toplam zaman 0.04 saniye, zaman adımı ise 0.0004 saniye olarak 100 adımda tamamlanmıştır. Bu süre içerisinde yakalaması istenen mode sayısı için "EIGRL" değeri 1 mode çıktısı istenmiştir.

"MODE SELECT" Patran içinde doğrudan tanımlaması bulunmadığından text input içerisinden "case control data" alanına modal etkin kütle katılım oranına göre mode şekillerinin tespit edilmesi (MEFFMFRA) için,

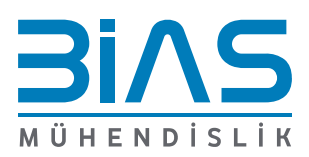

www.bias.com.tr

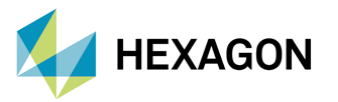

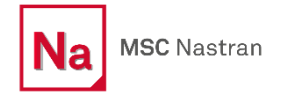

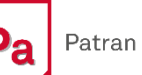

Direct Text Input…

tıklanır. Açılan pencereden,

Case Control Section

Case write to input deck

seçenekleri işaretlenir. "Case Control Section" alanına,

MODESELECT(T1FR=0.80 T2FR=0.80 ANYMIN)

yazılır. T1 (X translantion) yönünde sistemin dinamik davranışına etki eden kütle katılım oranı 0.80 'e eşit ve bu sınırı geçen, T2 (Y translation) yönünde sistemin dinamik davranışına etki eden kütle katılım oranı 0.80 'e eşit veya aşan mode şekillerini belirtilen zamanda uygulanan yük karşısında hesaplanmasıdır. ANYMIN özelliği yukarıdaki "mode selection" konusunda bahsedilmiştir.

Tüm modelin her mod şekillerindeki modal etkin kütle katılım oranları hesaplamaları için,

MEFFMASS(ALL)=YES

Yazılır. Gerinim enerji yoğunluğu çıktısı için,

ESE=ALL

Yazılır ve pencere onaylanır.

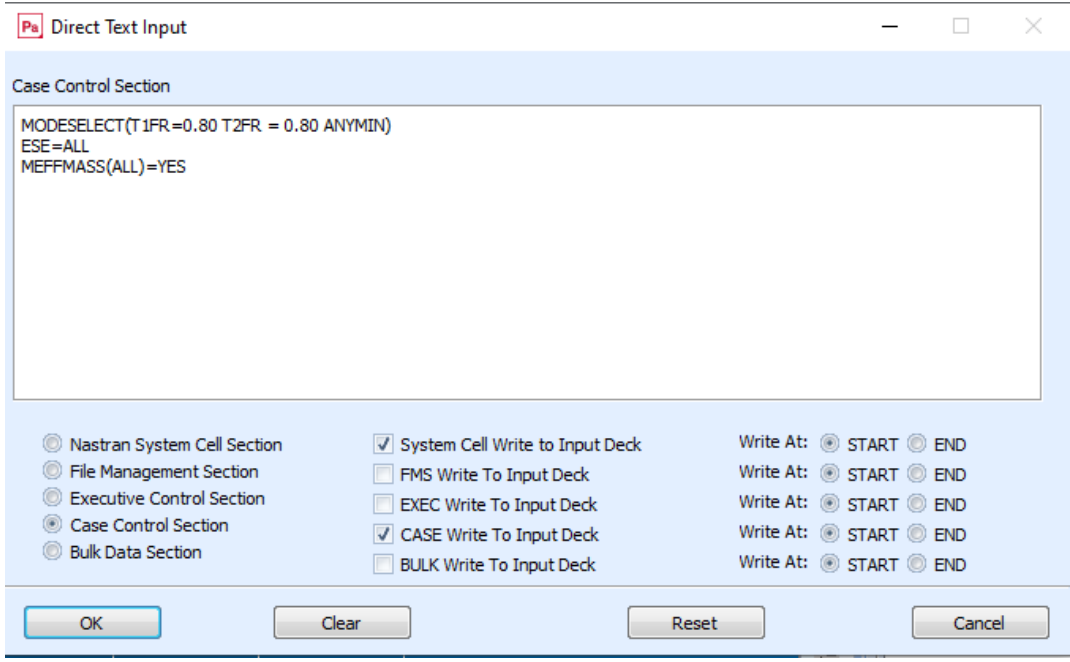

Şekil 6-1: Patran arayüzünde "Direct Text Input" penceresi

Analizi yapılacak subcase seçimleri için analize dahil edilmesi istenen subcase 'ler seçilir. Pencere onaylanır.

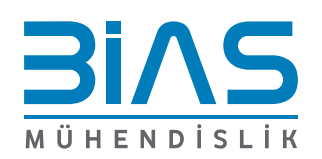

www.bias.com.tr

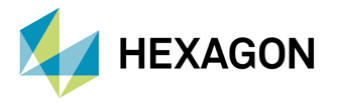

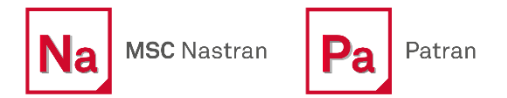

Yapılan düzenlemeler sonrası modelin modal transient analizinin yapılması için "Method:Full Run" seçimi yapılarak "Apply" butonuna tıklanır.

Çalışma klasöründe oluşan f06 dosyasında bulunan modal etkin kütle katılım oranları çıktılarına bakalım.

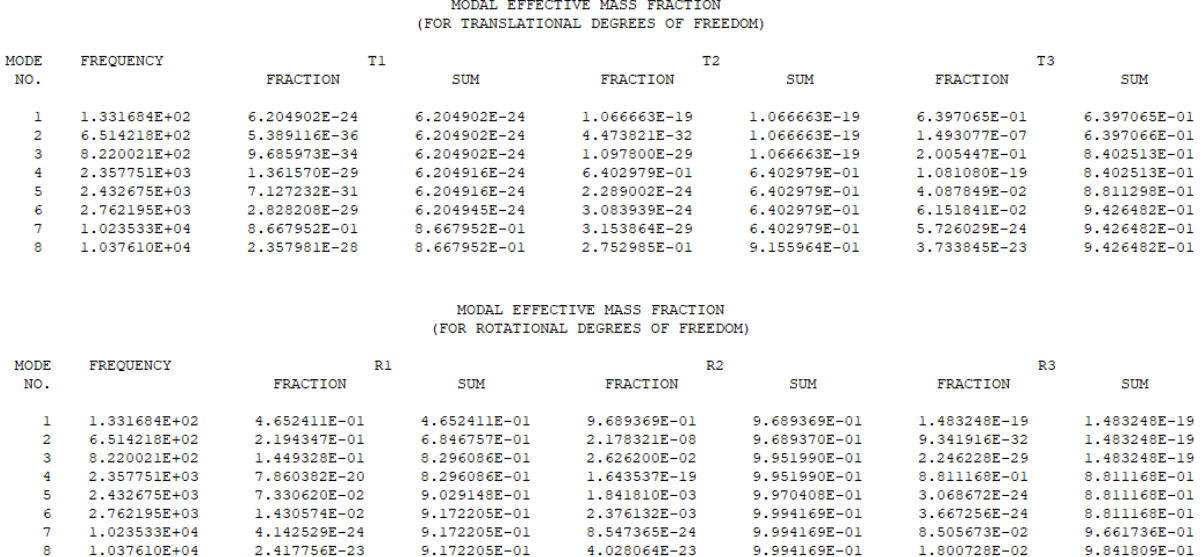

Şekil 6-3: .F06 Dosyası İçeriği İstenilen Mode Sayısı Sonucunda Tüm Eksen Yönlerindeki Dinamik Davranışa Etkiyen Toplam Kütle Katılım Oranı Değerleri

Uygulanan yükler ve sönümlemeler sonucu girilen "mode select" durum kontrol verisine göre .f06 dosyasına yazılan mode şekli aşağıdaki gibidir.

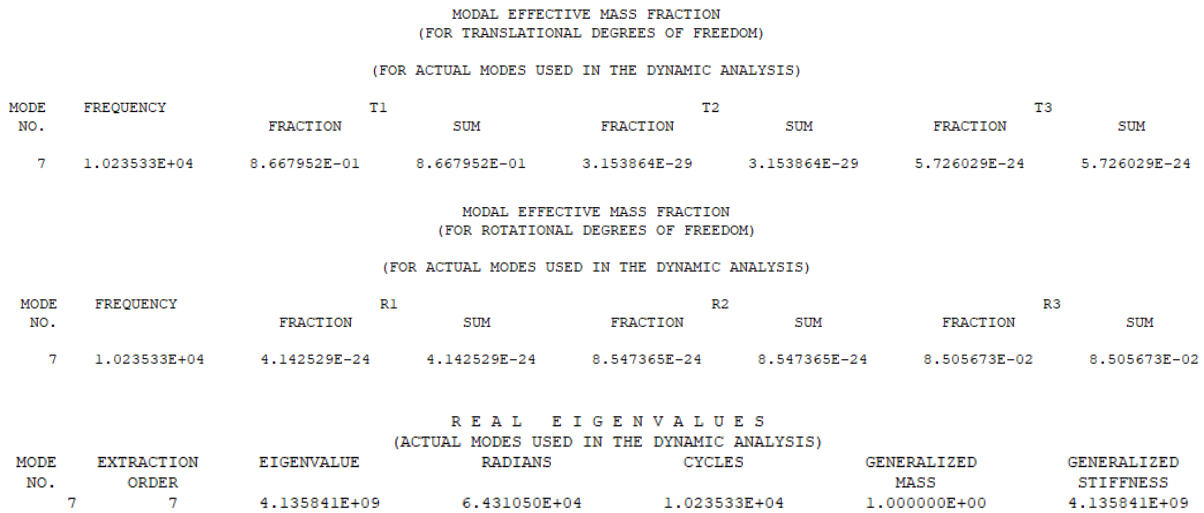

Şekil 6-4: f06 Dosya İçeriğindeki "mode select (t1fr=0.80 ve t2fr=0.80 anymin)" Tanımlanması Sonucu İstenen Mode Sayısı İçerisinde, Uygulanan Yük Karşısında Sistemin Dinamik Davranışına Etkiyen Mode Şeklinin Verileri

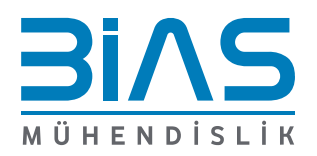

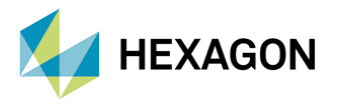

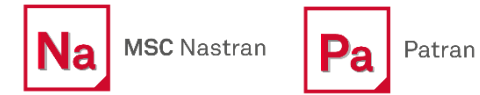

# **REFERANSLAR**

- I. MSC Nastran Quick Reference Guide 2022.1
- II. Dynamic Analysis User Guide 2022.1

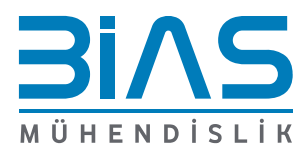